### **Gluon ProPack**

**Gluon ProPack ist eine Sammlung von 18 Extensions:**

- Cloner
- Cropster
- DragIn
- Greeker
- [iDroppe](http://www.codesco.com/de/gluon-propack.html#c864)r
- [Linkster](http://www.codesco.com/de/gluon-propack.html#c868)
- [NaviZo](http://www.codesco.com/de/gluon-propack.html#c875)om
- [Outlines](http://www.codesco.com/de/gluon-propack.html#c880) (nicht in Pro Pack 8)
- [ProBullet](http://www.codesco.com/de/gluon-propack.html#c882)s & Numbers
- [ProGrids](http://www.codesco.com/de/gluon-propack.html#c885) & Guides
- [ProScale](http://www.codesco.com/de/gluon-propack.html#c886)
- [QC](http://www.codesco.com/de/gluon-propack.html#c888)
- [QCCollect](http://www.codesco.com/de/gluon-propack.html#c889) [\(nicht](http://www.codesco.com/de/gluon-propack.html#c889) in ProPack 8)
- [Reporter](http://www.codesco.com/de/gluon-propack.html#c890)
- [ShapeMa](http://www.codesco.com/de/gluon-propack.html#c891)ker
- [Spo](http://www.codesco.com/de/gluon-propack.html#c901)tChec[k](http://www.codesco.com/de/gluon-propack.html#c902)
- [Strata](http://www.codesco.com/de/gluon-propack.html#c902)
- [TableMa](http://www.codesco.com/de/gluon-propack.html#c906)[ker](http://www.codesco.com/de/gluon-propack.html#c910)

### **Cl[oner](http://www.codesco.com/de/gluon-propack.html#c914)**

Mit Cloner [lassen](http://www.codesco.com/de/gluon-propack.html#c922) sich ausgewählte Inhalte oder Seitenausschnitte kopieren und an genau die gleiche Stelle auf anderen Seiten oder anderen Dokumenten einsetzen. Es gibt viele Möglichkeiten, Cloner zu verwenden:

- Anstelle des Ziehens von Thumbnails der einzelnen Seiten
- Für das Kopieren von Inhalten auf genau die gleiche Stelle auf einer anderen Seite
- Für das Kopieren von Inhalten auf genau die gleiche Stelle in einem anderen Dokument
- Für das Herstellen neuer Dokumente mit ausgewählten Inhalten oder Seiten
- Für das Aufteilen von Dokumenten, die aus vielen Seiten bestehen, auf viele Dokumente, die aus einer Seite bestehen.
- Für das Aufteilen von Projekten mit vielen Layouts in viele Projekte, die jeweils aus einem Layout bestehen.

Wegen der vielen möglichen Kombinationen verändert sich der Cloner-Dialog - je nachdem, welche Aufgabe durchgeführt werden soll.

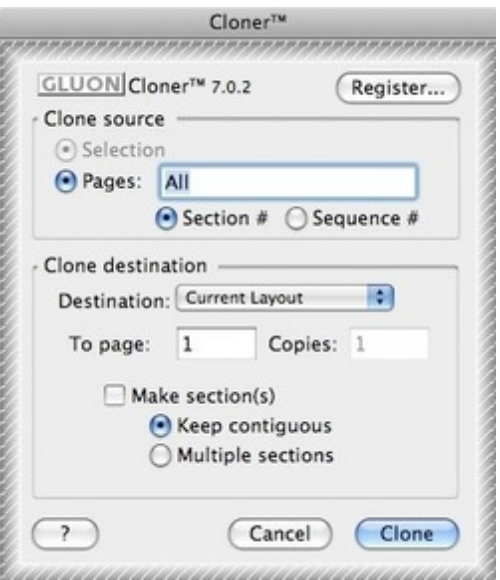

#### **Cropster**

Es gibt zwei Möglichkeiten, Cropster zu nutzen

1) Das Menü wird als Voreinstellung für Beschnittzugabe, Anschnitt und Größe verwendet. Diese Einstellungen gelten dann für das gesamte Dokument.

2) Wenn ein Bild- oder Textrahmen ausgewählt ist, können direkt darauf bezogen Einstellungen für den Beschnitt vorgenommen werden.

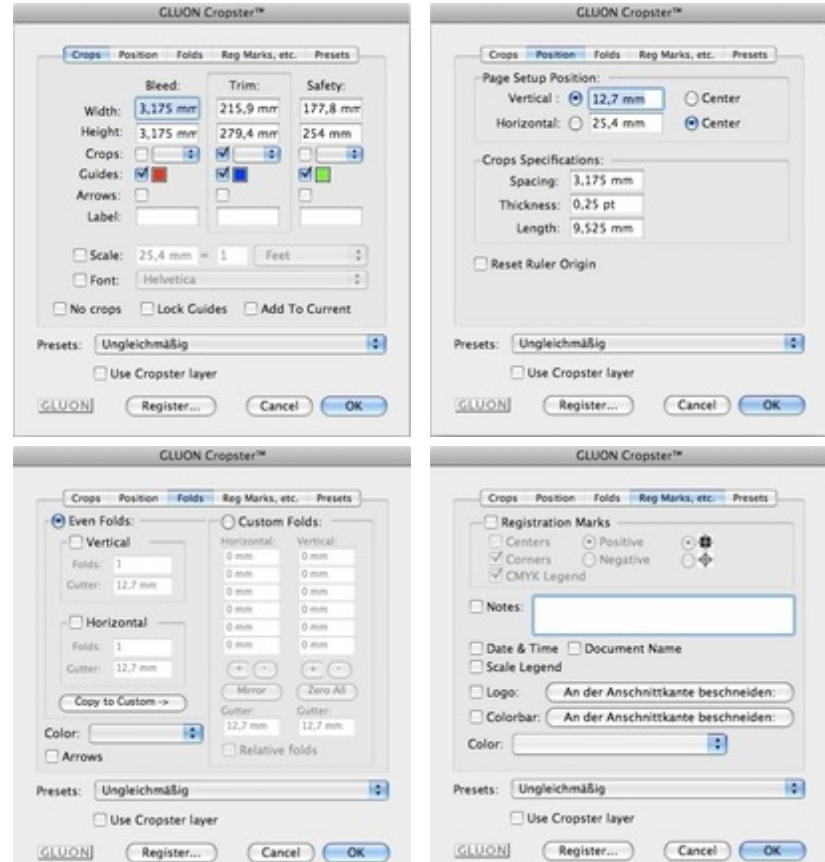

### **DragIn**

DragIn ist eine [XTension,](http://www.codesco.com/index.php?eID=tx_cms_showpic&file=uploads%2Fpics%2FCropster_e_d_M_6_7_dialog_3_01.jpg&md5=ef78b66bc6c9464fbb865ba04186ffb322c9457f¶meters[0]=YTo0OntzOjU6IndpZHRoIjtzOjQ6IjgwMG0iO3M6NjoiaGVpZ2h0IjtzOjQ6IjYw¶meters[1]=MG0iO3M6NzoiYm9keVRhZyI7czo0MToiPGJvZHkgc3R5bGU9Im1hcmdpbjowOyBi¶meters[2]=YWNrZ3JvdW5kOiNmZmY7Ij4iO3M6NDoid3JhcCI7czozNzoiPGEgaHJlZj0iamF2¶meters[3]=YXNjcmlwdDpjbG9zZSgpOyI%2BIHwgPC9hPiI7fQ%3D%3D) mit der vorab Ra[hmengrößen](http://www.codesco.com/index.php?eID=tx_cms_showpic&file=uploads%2Fpics%2FCropster_e_d_M_6_7_dialog_4_01.jpg&md5=e958454eacb9342486809a85527b73393b552f42¶meters[0]=YTo0OntzOjU6IndpZHRoIjtzOjQ6IjgwMG0iO3M6NjoiaGVpZ2h0IjtzOjQ6IjYw¶meters[1]=MG0iO3M6NzoiYm9keVRhZyI7czo0MToiPGJvZHkgc3R5bGU9Im1hcmdpbjowOyBi¶meters[2]=YWNrZ3JvdW5kOiNmZmY7Ij4iO3M6NDoid3JhcCI7czozNzoiPGEgaHJlZj0iamF2¶meters[3]=YXNjcmlwdDpjbG9zZSgpOyI%2BIHwgPC9hPiI7fQ%3D%3D) für das Ziehen von Dateien auf leere Flächen festgelegt werden können oder auch für das Einsetzen mehrerer Bilder gleichzeitg. Es gibt 3 Möglichkeiten, DragIn zu nutzen

Autosize to: DragIn errechnet aus einer Größenvorgabe automatisch Breite und Höhe der Rahmen unter Berücksichtigung des gewünschten Seitenabstandes.

Fixed size: Neue Rahmen werden in den vorgegebenen Breiten- und Längenangaben generiert.

Autofill: Es werden so viele neue Rahmen generiert, wie laut fixierter Rahmengröße in eine Reihe passen können.

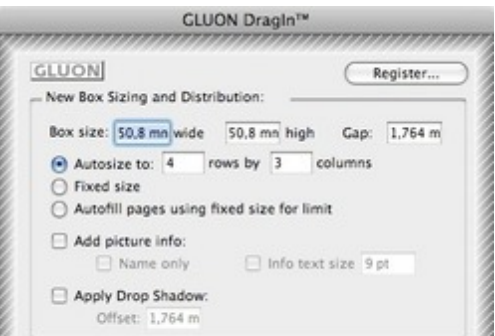

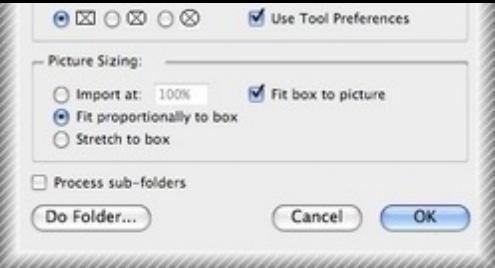

### **Greeker**

Der Greeker schaltet lesbaren in unlesbaren Text um und [umgekehrt.](http://www.codesco.com/index.php?eID=tx_cms_showpic&file=uploads%2Fpics%2FDragIn_e_M_6_7_pref_1_02.jpg&md5=98a8f71bf1d1ea2bb1063f02a2f1040a19c92088¶meters[0]=YTo0OntzOjU6IndpZHRoIjtzOjQ6IjgwMG0iO3M6NjoiaGVpZ2h0IjtzOjQ6IjYw¶meters[1]=MG0iO3M6NzoiYm9keVRhZyI7czo0MToiPGJvZHkgc3R5bGU9Im1hcmdpbjowOyBi¶meters[2]=YWNrZ3JvdW5kOiNmZmY7Ij4iO3M6NDoid3JhcCI7czozNzoiPGEgaHJlZj0iamF2¶meters[3]=YXNjcmlwdDpjbG9zZSgpOyI%2BIHwgPC9hPiI7fQ%3D%3D) Das kann nützlich sein, wenn einem Kunden ein Layoutmuster geschickt werden soll, das ihm einen exakten Eindruck des Endproduktes geben soll.

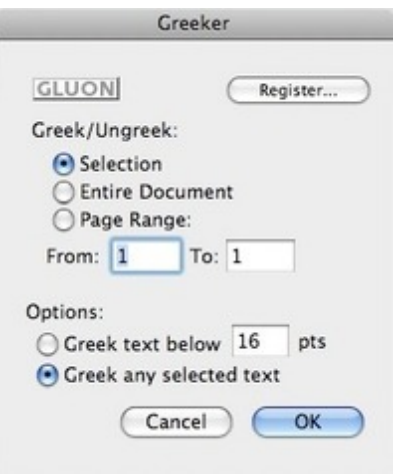

# **iDropper**

iDropper bietet zwei Funktionen

1. Kopieren von Farben und anderen Eigenschaften von Rahmen zu Rahmen (wie in Adobe Illustrator®).

2. Schnelles Hinzufügen von Farben: Farbinformationen können an jeder beliebigen Stelle auch außerhalb von QuarkXPress - aufgenommen werden und in die QuarkXPress Farbpalette übertragen werden.

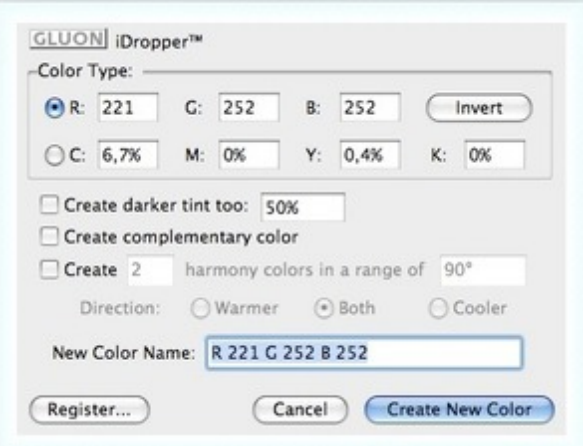

## **Linkster**

Linkster wird dafür verwendet, um einen oder mehrere [Textrahmen](http://www.codesco.com/index.php?eID=tx_cms_showpic&file=uploads%2Fpics%2FiDropper_e_M_6_7_palette_1.jpg&md5=bd4c9b2d0953dc6f5fc5f3063cd3aa9800581fcf¶meters[0]=YTo0OntzOjU6IndpZHRoIjtzOjQ6IjgwMG0iO3M6NjoiaGVpZ2h0IjtzOjQ6IjYw¶meters[1]=MG0iO3M6NzoiYm9keVRhZyI7czo0MToiPGJvZHkgc3R5bGU9Im1hcmdpbjowOyBi¶meters[2]=YWNrZ3JvdW5kOiNmZmY7Ij4iO3M6NDoid3JhcCI7czozNzoiPGEgaHJlZj0iamF2¶meters[3]=YXNjcmlwdDpjbG9zZSgpOyI%2BIHwgPC9hPiI7fQ%3D%3D) aus einer größeren Gruppe von Textrahmen herauszulösen. Das kann dann notwendig werden, wenn eine Seite aus einem

anderen Seiten nicht beeinflussen und durch eine Veränderung am Textumfluss das gesamte Layout durcheinanderbringen würden.

WICHTIG: Linkster-Aktionen können nicht zurückgesetzt werden, weshalb man das Dokument sichern sollte, bevor man Linkster verwendet.

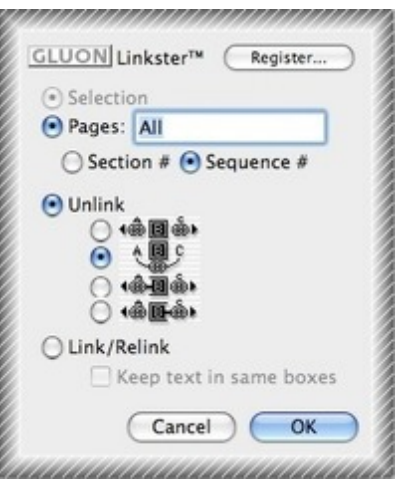

## **NaviZoom**

Das Navi Zoom Window Menü Versteckt und zeigt die Navi Zoom Mini-Palette.

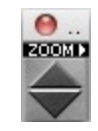

## **Outlines**

Outlines XT verbessert die Funktion "Text in Rahmen", die es seit Version 4 in QuarkXPress gibt. Outlines kann im Gegensatz zur QuarkXPress-Funktion mehrere Zeilen auf einmal in Beziér-Kurven umrechnen. Zudem platziert es den neuen Rahmen so nahe wie möglich am Originaltext und ordnet dieselben Farben und Nuancen zu.

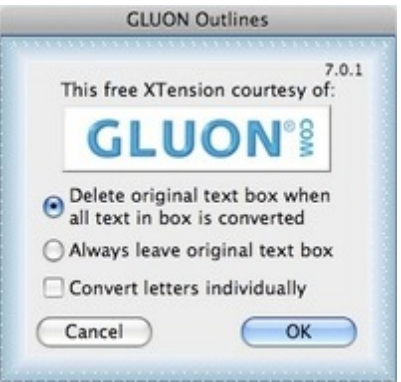

## **ProBullets & Numbers**

ProBullets & Numbers hilft dabei, in QuarkXPress Listen mit Aufzählungszeichen oder -nummern zu erstellen. Das Aufbauen von Listen kann in QuarkXPress ermüdend sein, da es bisher nicht, wie in Textverarbeitungsprogrammen, Standardfunktionen dafür gab.

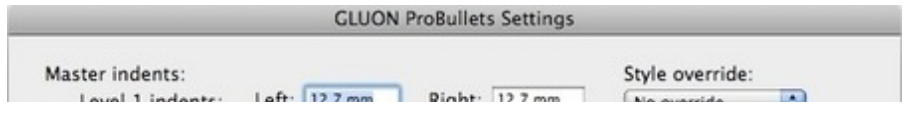

## **ProGrids & Guides**

ProGrids & Guides hilft bei der Positionierung jeder beliebigen Hilfslinie und jedes Grundlinienrasters. Hilfslinien können automatisiert werden oder von Grund auf neu eingesetzt werden.

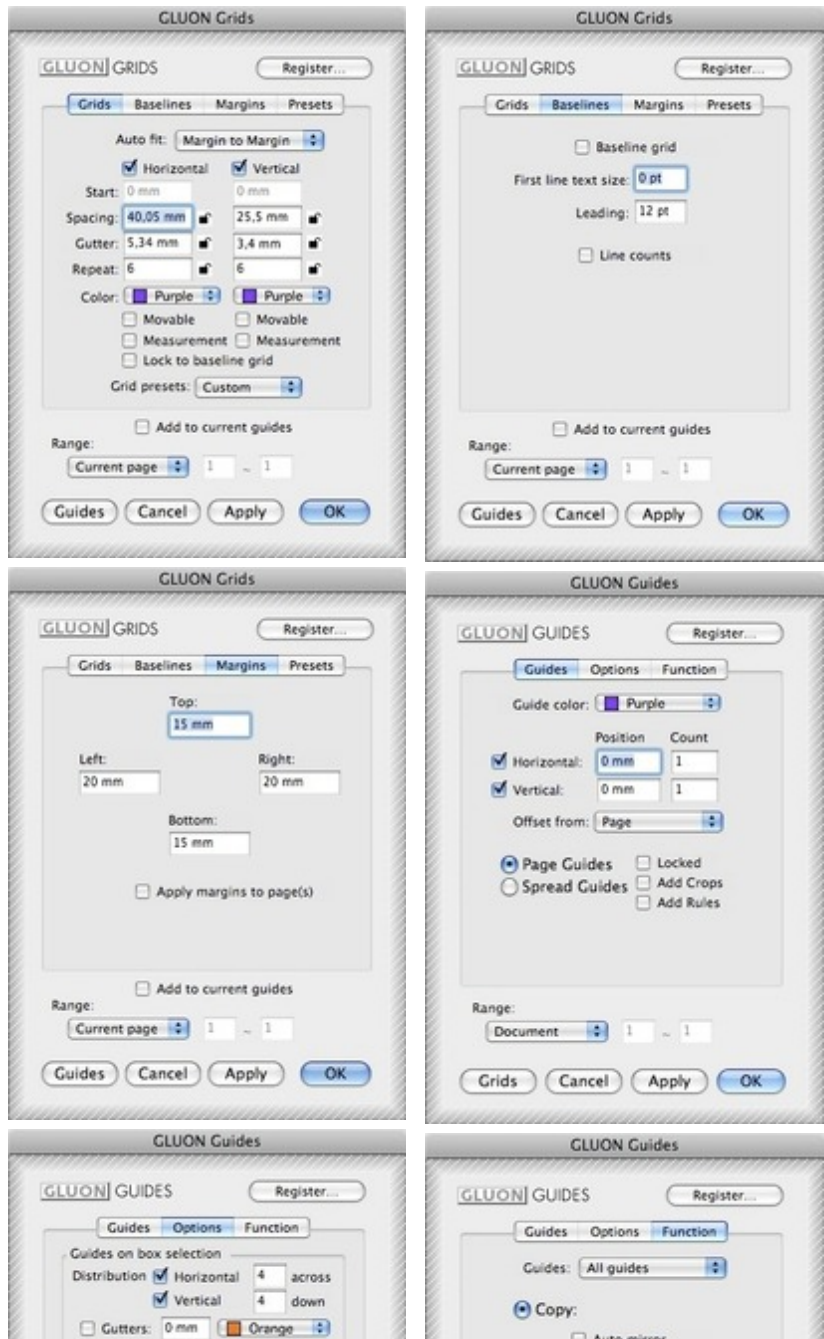

## **ProScale**

Mit dem Scale-Auswahl-Menü können Sie Seitenelemente oder Dokumente auf einen bestimmten Prozentwert oder eine bestimmte Größe skalieren. Wenn keine Auswahl getroffen wurde, skaliert das Skalierungswerkzeug das gesamte Dokument, dabei kann man einige Features nicht aktivieren.

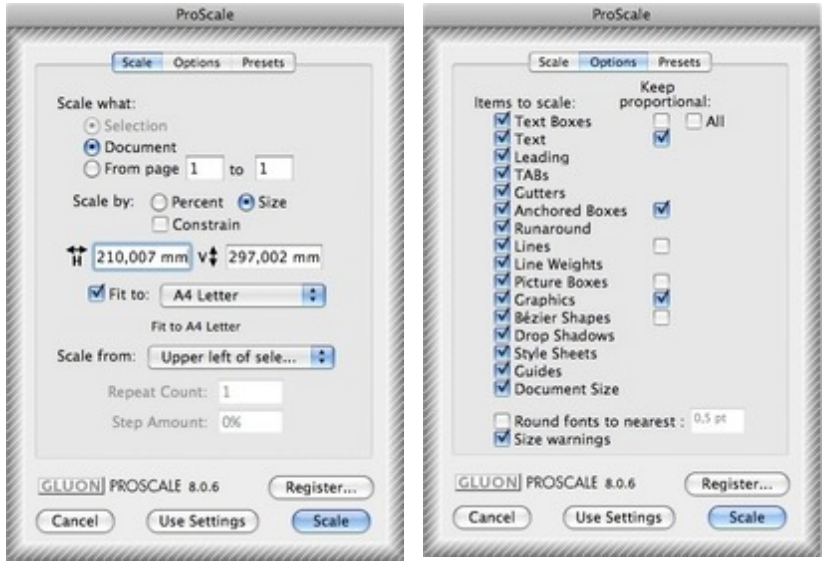

### **QC**

QC steht für [Qualitätskontrolle.](http://www.codesco.com/index.php?eID=tx_cms_showpic&file=uploads%2Fpics%2FProScale_e_M_6_7_pref_1.jpg&md5=feb2ca1864471f3c929dfef85a4b5099888cd424¶meters[0]=YTo0OntzOjU6IndpZHRoIjtzOjQ6IjgwMG0iO3M6NjoiaGVpZ2h0IjtzOjQ6IjYw¶meters[1]=MG0iO3M6NzoiYm9keVRhZyI7czo0MToiPGJvZHkgc3R5bGU9Im1hcmdpbjowOyBi¶meters[2]=YWNrZ3JvdW5kOiNmZmY7Ij4iO3M6NDoid3JhcCI7czozNzoiPGEgaHJlZj0iamF2¶meters[3]=YXNjcmlwdDpjbG9zZSgpOyI%2BIHwgPC9hPiI7fQ%3D%3D)

Diese Erweiterung hilft beim Durchsuchen der Seiten nach [Fehlern,](http://www.codesco.com/index.php?eID=tx_cms_showpic&file=uploads%2Fpics%2FProScale_e_M_6_7_pref_2.jpg&md5=e032d2372b32324054c3c7234357360cd5c0ca56¶meters[0]=YTo0OntzOjU6IndpZHRoIjtzOjQ6IjgwMG0iO3M6NjoiaGVpZ2h0IjtzOjQ6IjYw¶meters[1]=MG0iO3M6NzoiYm9keVRhZyI7czo0MToiPGJvZHkgc3R5bGU9Im1hcmdpbjowOyBi¶meters[2]=YWNrZ3JvdW5kOiNmZmY7Ij4iO3M6NDoid3JhcCI7czozNzoiPGEgaHJlZj0iamF2¶meters[3]=YXNjcmlwdDpjbG9zZSgpOyI%2BIHwgPC9hPiI7fQ%3D%3D) die für gewöhnlich auftreten können.

Mit QC können die Seiten jederzeit geprüft werden, so dass Probleme schon im Keim erstickt werden. Beim Preflight sollte es dadurch weniger böse Überraschungen geben.

Man kann mit QC Collect außerdem Preflights durchführen, und das für mehrere Dokumente gleichzeitig. QC/QC Collect gemeinsam stehen für die Gewährleistung der Datenqualität während der gesamten Produktion.

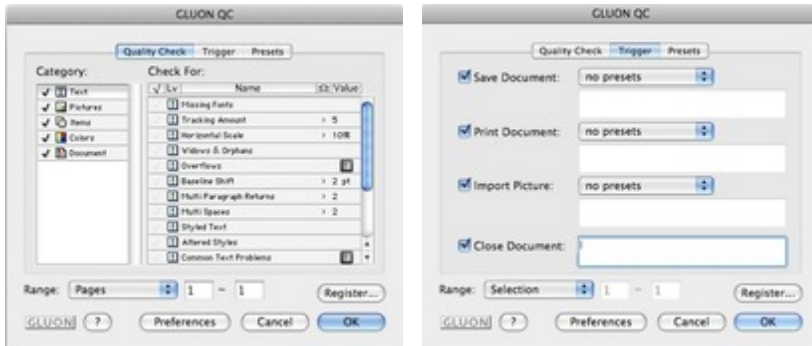

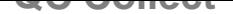

Man kann mit QC Collect Preflights für mehrere Dokumente gleichzeitig durchführen. QC Collect und QC gemeinsam stehen für die Sicherstellung der Datenqualität während der gesamten Produktion.

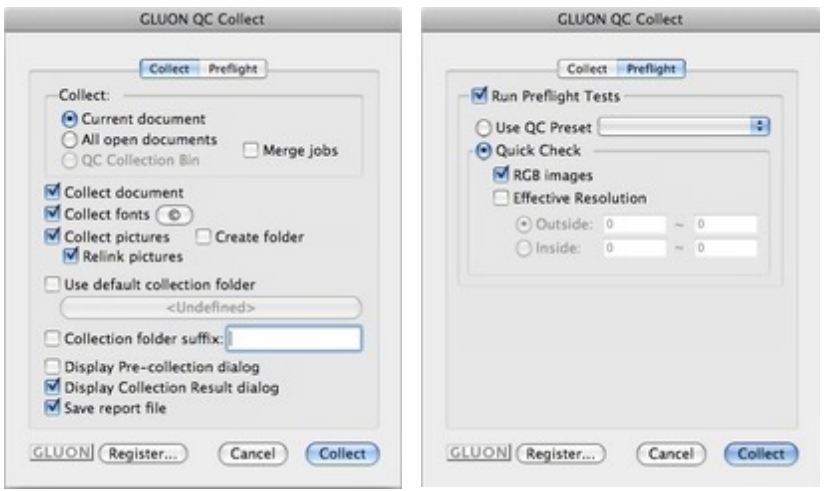

### **Re[porter](http://www.codesco.com/index.php?eID=tx_cms_showpic&file=uploads%2Fpics%2FQCCollect_e_M_7_pref_1_02.jpg&md5=785638311abfba063bf2ebe52ebdd1e38220c879¶meters[0]=YTo0OntzOjU6IndpZHRoIjtzOjQ6IjgwMG0iO3M6NjoiaGVpZ2h0IjtzOjQ6IjYw¶meters[1]=MG0iO3M6NzoiYm9keVRhZyI7czo0MToiPGJvZHkgc3R5bGU9Im1hcmdpbjowOyBi¶meters[2]=YWNrZ3JvdW5kOiNmZmY7Ij4iO3M6NDoid3JhcCI7czozNzoiPGEgaHJlZj0iamF2¶meters[3]=YXNjcmlwdDpjbG9zZSgpOyI%2BIHwgPC9hPiI7fQ%3D%3D)**

Reporter ist für die Bereitstellung einer druckfähigen Ausgabe der [Informationen](http://www.codesco.com/index.php?eID=tx_cms_showpic&file=uploads%2Fpics%2FQCCollect_e_M_7_pref_2_02.jpg&md5=923043c80fdc024df8309afe47964dc6ae14a8ed¶meters[0]=YTo0OntzOjU6IndpZHRoIjtzOjQ6IjgwMG0iO3M6NjoiaGVpZ2h0IjtzOjQ6IjYw¶meters[1]=MG0iO3M6NzoiYm9keVRhZyI7czo0MToiPGJvZHkgc3R5bGU9Im1hcmdpbjowOyBi¶meters[2]=YWNrZ3JvdW5kOiNmZmY7Ij4iO3M6NDoid3JhcCI7czozNzoiPGEgaHJlZj0iamF2¶meters[3]=YXNjcmlwdDpjbG9zZSgpOyI%2BIHwgPC9hPiI7fQ%3D%3D) über Verwendung von Stilvorlagen, Bildpositionen, Auflösung etc. programmiert worden. Diese Informationen können für die Weiterverarbeitung oder auch für die interne Dokumentation verwendet werden.

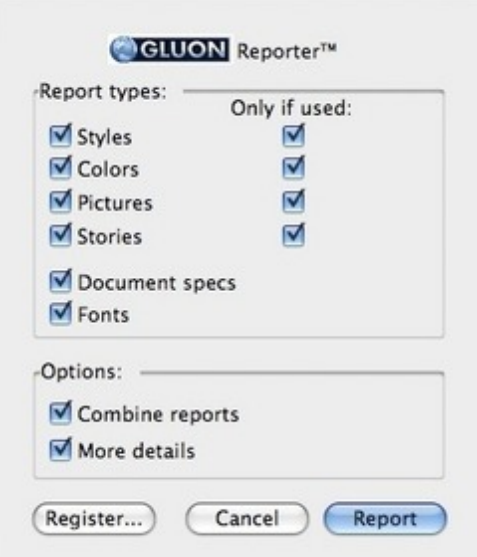

### **ShapeMaker**

Mit ShapeMaker können unendlich viele Formen generiert werden. Umrisse sind in fast jeder gestalterischen Arbeit unerläßlich, ob es ein einfaches Viereck oder eine komplizierte Silhouette ist. Seit Einführung der Bezier-Kurven in Quark 4 eröffnete sich eine ganze Welt von Formen und Umrissen, die sich ShapeMaker zunutze macht.

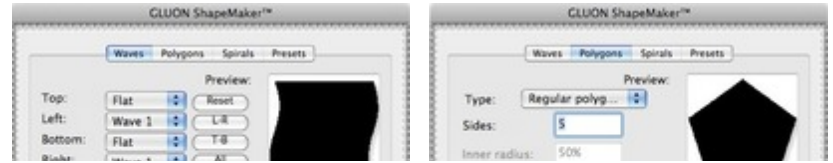

# **SpotCheck**

#### SPOT

Alle nicht gesperrten Farben werden in Volltonfarben umgewandelt. QuarkXPress definiert diese Farben als Sonderfarben, die ein eigenes Farbsystem benötigen.

#### PROCESS

Alle nicht gesperrten Farben werden in Prozessfarben umgewandelt. QuarkXPress defniert sie als standardisierte CMYK-Mischungen, die keine weiteren Druckplatten benötigen. Das ist der Standard für die meisten Druck-Jobs.

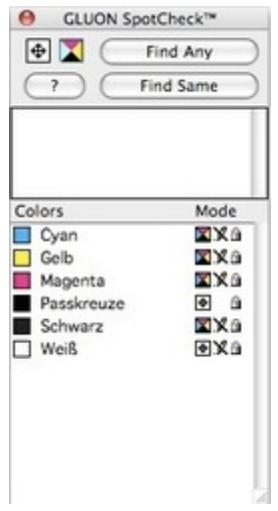

### **Strata**

Strata ermöglicht die Auswahl einer [Ausgangsebene](http://www.codesco.com/index.php?eID=tx_cms_showpic&file=uploads%2Fpics%2FSpotCheck_e_M_6_7_pal_1.jpg&md5=b3d3bc5e1feec283f91f04d6c9f8ac090d7e14a1¶meters[0]=YTo0OntzOjU6IndpZHRoIjtzOjQ6IjgwMG0iO3M6NjoiaGVpZ2h0IjtzOjQ6IjYw¶meters[1]=MG0iO3M6NzoiYm9keVRhZyI7czo0MToiPGJvZHkgc3R5bGU9Im1hcmdpbjowOyBi¶meters[2]=YWNrZ3JvdW5kOiNmZmY7Ij4iO3M6NDoid3JhcCI7czozNzoiPGEgaHJlZj0iamF2¶meters[3]=YXNjcmlwdDpjbG9zZSgpOyI%2BIHwgPC9hPiI7fQ%3D%3D) und der Zielebene dafür. Das gilt für Bildund Textrahmen sowie Linien bzw. alles, was keinen Rahmen darstellt.

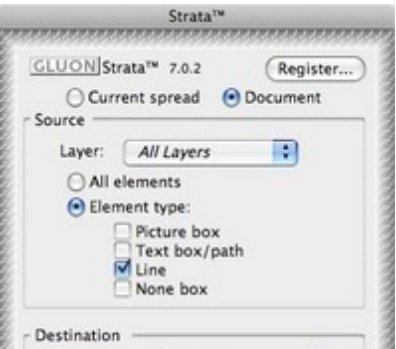

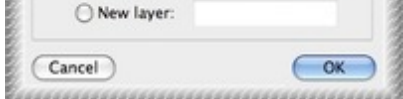

## **TableMaker**

TableMaker verwandelt Text, der durch Tabs [getrennt](http://www.codesco.com/index.php?eID=tx_cms_showpic&file=uploads%2Fpics%2FStrata_e_M_6_7_pref_1_04.jpg&md5=d3d246367b1a899815341a2b02579df32a157d9f¶meters[0]=YTo0OntzOjU6IndpZHRoIjtzOjQ6IjgwMG0iO3M6NjoiaGVpZ2h0IjtzOjQ6IjYw¶meters[1]=MG0iO3M6NzoiYm9keVRhZyI7czo0MToiPGJvZHkgc3R5bGU9Im1hcmdpbjowOyBi¶meters[2]=YWNrZ3JvdW5kOiNmZmY7Ij4iO3M6NDoid3JhcCI7czozNzoiPGEgaHJlZj0iamF2¶meters[3]=YXNjcmlwdDpjbG9zZSgpOyI%2BIHwgPC9hPiI7fQ%3D%3D) ist, in eine Tabelle. Die Tabelle kann in eine festgelegte Rahmengröße oder eine vorgegebene Breite gezwungen werden.

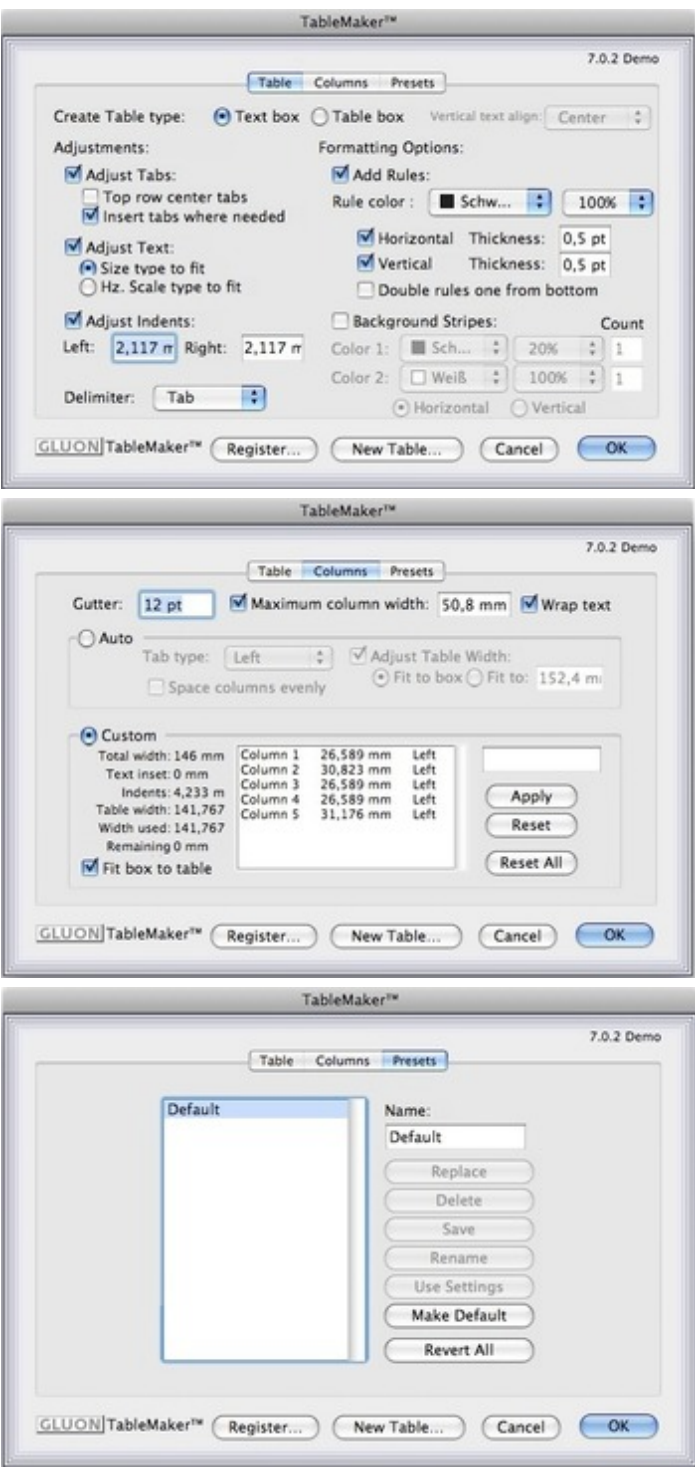

#### *[Kategorie](http://www.codesco.com/index.php?eID=tx_cms_showpic&file=uploads%2Fpics%2FTableMaker_e_M_7_pref_4_02.jpg&md5=40d69d569ecb6adb8dc0824fd9e3b9911cf9f6fc¶meters[0]=YTo0OntzOjU6IndpZHRoIjtzOjQ6IjgwMG0iO3M6NjoiaGVpZ2h0IjtzOjQ6IjYw¶meters[1]=MG0iO3M6NzoiYm9keVRhZyI7czo0MToiPGJvZHkgc3R5bGU9Im1hcmdpbjowOyBi¶meters[2]=YWNrZ3JvdW5kOiNmZmY7Ij4iO3M6NDoid3JhcCI7czozNzoiPGEgaHJlZj0iamF2¶meters[3]=YXNjcmlwdDpjbG9zZSgpOyI%2BIHwgPC9hPiI7fQ%3D%3D)*

*Thema*×.

XTension

- Druck/Belichtung
- Utilities

#### *Hersteller*

Gluon Inc.

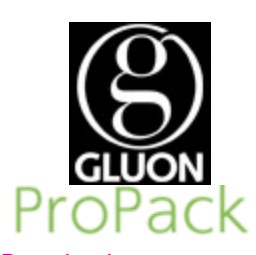

#### Download

*Gluon ProPack 9.0.0.1* **[Betriebs](http://www.codesco.com/de/login.html?redirect_url=index.php%3Fid%3D297%26L%3D0)[system](http://www.codesco.com/index.php?eID=tx_cms_showpic&file=uploads%2Ftx_saltproductdb%2Fpropack_produktlogo.gif&md5=5b801ac67a5cfa45dd5791c64d5619d27ad27720¶meters[0]=YToyOntzOjc6ImJvZHlUYWciO3M6NTM6Ijxib2R5IHN0eWxlPSJtYXJnaW46IDBw¶meters[1]=eDsgYmFja2dyb3VuZC1jb2xvcjogI0ZGRkZGRiI%2BIjtzOjQ6IndyYXAiO3M6Mzc6¶meters[2]=IjxhIGhyZWY9ImphdmFzY3JpcHQ6Y2xvc2UoKTsiPiB8IDwvYT4iO30%3D) Mac OS:** X 10.8, X 10.7, X 10.6 **Win:** Win 7, Vista, XP **Software XPress:**

9.x **Sprache**

Englisch

**Produktvariante** Diverses

**Lieferform** digital

**Status** Produkt ausgelaufen

#### Angebot anfordern

*Gluon ProPack 8.0* **Betriebssystem Mac OS:** X [10.6,](http://www.codesco.com/de/produkte/produkt-db-anfrage.html?pID=69&vID=1257) [X](http://www.codesco.com/de/produkte/produkt-db-anfrage.html?pID=69&vID=1257) [10.5,](http://www.codesco.com/de/produkte/produkt-db-anfrage.html?pID=69&vID=1257) X 10.4 **Win:** Win 7, Vista, XP **Software XPress:** 8.x **Sprache** Englisch

#### **Produktvariante**

Demoversion (verfügbar im Downloadbereich), Update, Vollversion

#### **Lieferform**

digital

**Status** Produkt ausgelaufen http://www.codesco.de/de/type/gluon-propack.html?filename=Gluon+ProPack.pdf